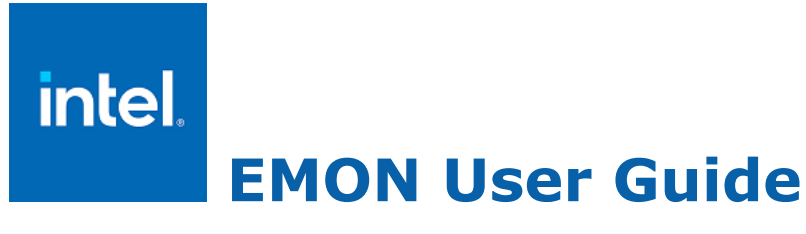

Intel technologies may require enabled hardware, software or service activation.

No product or component can be absolutely secure.

Your costs and results may vary.

© Intel Corporation. Intel, the Intel logo, and other Intel marks are trademarks of Intel Corporation or its subsidiaries. Other names and brands may be claimed as the property of others.

## Contents

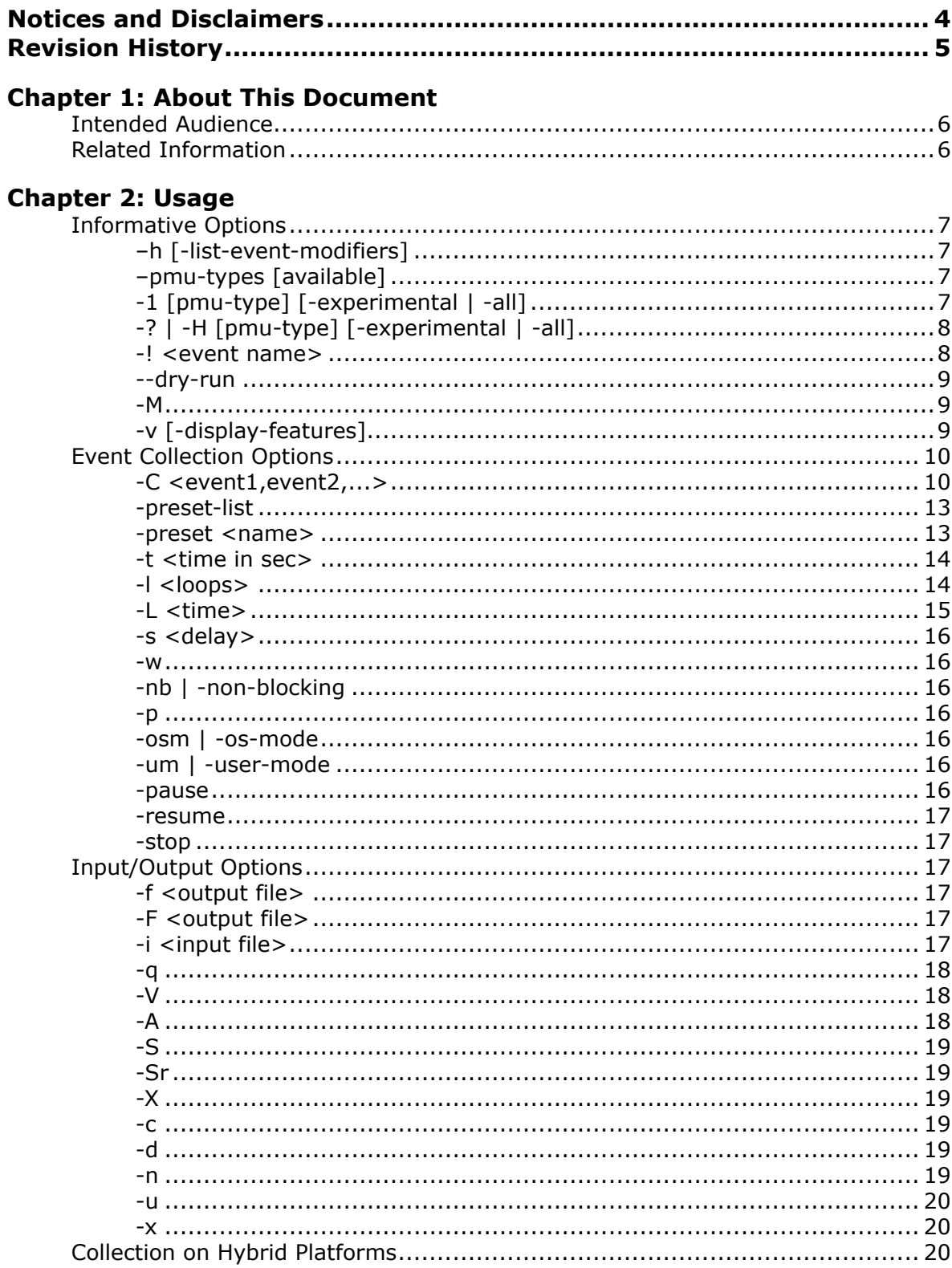

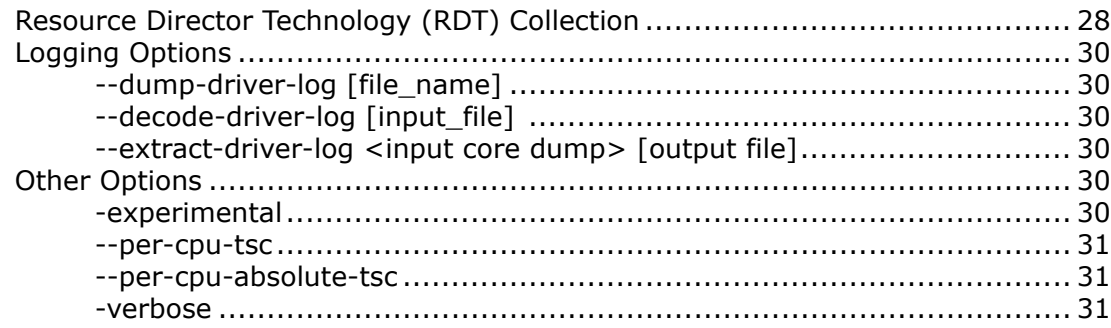

### **Chapter 3: Examples**

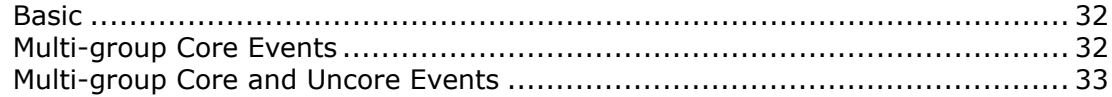

### **Chapter 4: Help and Troubleshoot**

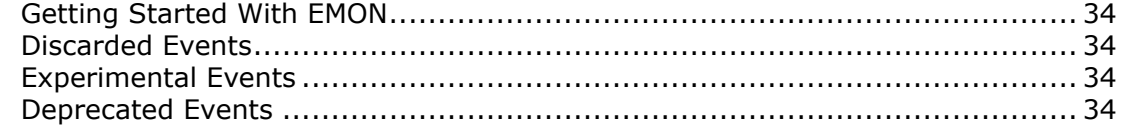

# <span id="page-3-0"></span>*Notices and Disclaimers*

Intel technologies may require enabled hardware, software or service activation.

No product or component can be absolutely secure.

Your costs and results may vary.

© Intel Corporation. Intel, the Intel logo, and other Intel marks are trademarks of Intel Corporation or its subsidiaries. Other names and brands may be claimed as the property of others.

No license (express or implied, by estoppel or otherwise) to any intellectual property rights is granted by this document.

The products described may contain design defects or errors known as errata which may cause the product to deviate from published specifications. Current characterized errata are available on request.

Intel disclaims all express and implied warranties, including without limitation, the implied warranties of merchantability, fitness for a particular purpose, and non-infringement, as well as any warranty arising from course of performance, course of dealing, or usage in trade.

# <span id="page-4-0"></span>*Revision History*

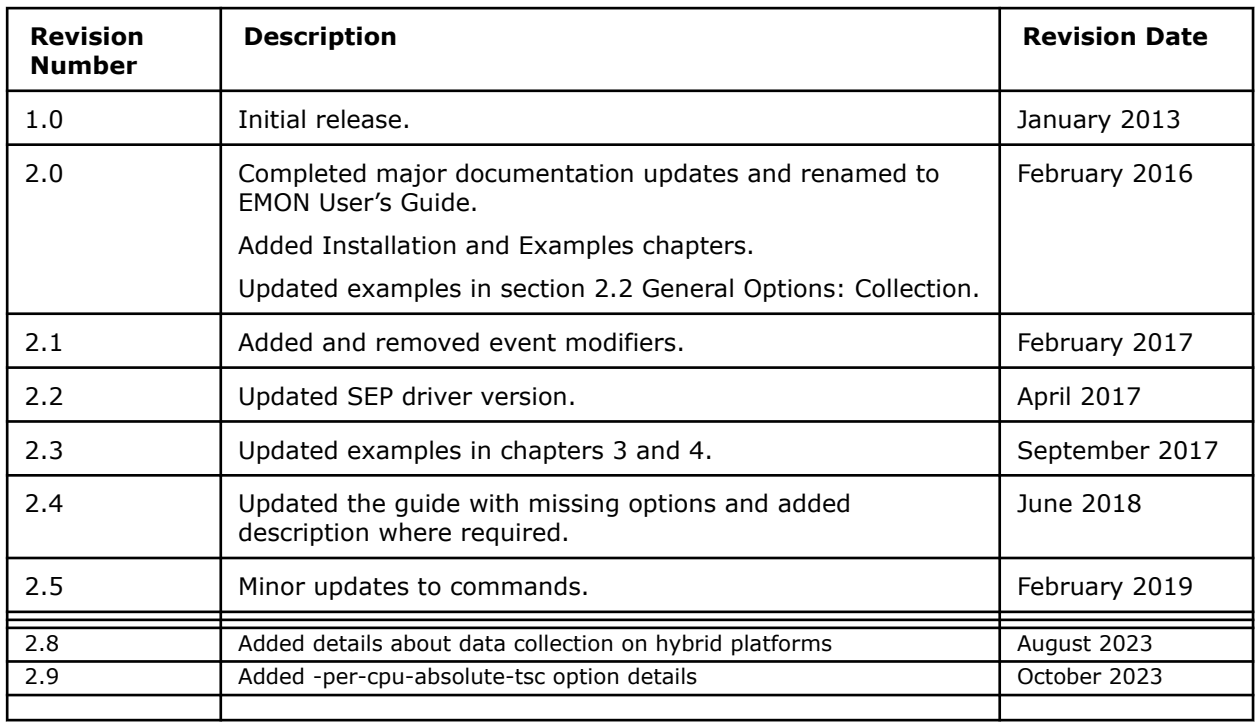

## <span id="page-5-0"></span>*About This Document* **1**

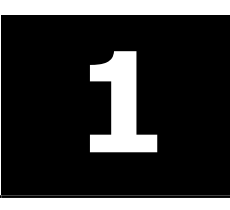

EMON is a low-level command-line tool that provides the ability to profile application and system performance. The tool leverages counters from hardware Performance Monitoring Units (PMUs) to collect performance monitoring events.

Users have the option of specifying hardware events and attributes. EMON allocates and configures the required event resources in the PMU to retrieve event counts from the processor core and uncore. The tool collects the number of occurrences of selected events for the duration of collection.

### **Intended Audience**

This document is intended for developers who use EMON to analyze performance data.

### **Related Information**

For information on Performance Monitoring Unit (PMU), go to [http://www.intel.com/content/www/us/en/](http://www.intel.com/content/www/us/en/processors/architectures-software-developer-manuals.html) [processors/architectures-software-developer-manuals.html](http://www.intel.com/content/www/us/en/processors/architectures-software-developer-manuals.html).

# <span id="page-6-0"></span>Usage **2**

Use EMON with the following syntax:

emon [general-options] -C "event-definitions" [application-command-line]

The following example collects event data for INST\_RETIRED.ANY and BR\_INST\_RETIRED.ALL\_BRANCHES for a default duration of 3 s:

The output from EMON can be visualized as a table with multiple columns, as shown in the following image:

```
-bash-4.2$ emon -C "INST RETIRED. ANY, BR INST RETIRED. ALL BRANCHES"
Version Info: public V10.1.0 (Feb 1 2018 at 10:02:03) Intel(R) Processor code n
amed Skylake M:94 S:0
INST RETIRED. ANY
                         6,624,328,106
                                         274,851,528
                                                          471, 225 42, 430, 304
7,446,155
                                          693,730 584,915
                34,653 18,628,052
BR INST RETIRED. ALL BRANCHES
                                 6,624,328,106
                                                  68,725,647
                                                                   87,641 7,221,01
        5,068,433
                                 3,438,193
                                                  122, 322 119, 968
5
                         6,467
```
3.000s real

The first column of EMON output contains the event name, and the second column contains clockticks spent during collection duration (6,624,328,106 in our example) followed by event counts on each processor core/ uncore unit. In this example, the platform contains eight logical cores. An event count column corresponds to each core.

### **Informative Options**

This section lists all EMON options with examples to illustrate the behavior of certain options.

### **–h [-list-event-modifiers]**

Display help information. The tool lists and describes all supported event modifiers if the sub-option -listevent-modifiers is specified. For details on event modifiers, see [Event Modifiers.](#page-10-0)

### **–pmu-types [available]**

Display the PMU types supported by the platform. Add the 'available' parameter to display PMU types available on the current system.

### **-1 [pmu-type] [-experimental | -all]**

List the event names that can be monitored on the host platform. This command excludes events that are not available in the system even though the tool supports their collection. For example, if a system does not have an FPGA, all events related to FPGA are ignored.

```
-bash-4.25 emon -1INST RETIRED. ANY
CPU CLK UNHALTED. THREAD
CPU CLK UNHALTED. THREAD ANY
CPU CLK UNHALTED.REF TSC
LD BLOCKS. STORE FORWARD
LD BLOCKS.NO SR
\sim \sim
```
<span id="page-7-0"></span>Event list can be filtered by adding a PMU type from  $-p_{mu-types}$  command. For example:

```
emon -1 core
```
Experimental events are those events that have not been validated in hardware. To list experimental along with regular events, use the following command:

emon -1 –experimental

To list all events that the tool supports on the current platform, use the following command:

emon -1 -all

**NOTE** With  $-\text{all}$  option, the command lists experimental events, deprecated events, template events, and all other events enabled for the given platform.

### **-? | -H [pmu-type] [-experimental | -all]**

Print events that can be monitored on the host platform along with a brief description. This command excludes events that are not available in the system even though the tool provides support for them. For example, if a system does not have an FPGA, all events related to FPGA are ignored.

```
-bash-4.25 emon -?INST RETIRED. ANY
        Instructions retired from execution.
CPU CLK UNHALTED. THREAD
        Core cycles when the thread is not in halt state
CPU CLK UNHALTED. THREAD ANY
        Core cycles when at least one thread on the physical core is not in halt
state.
```
Event list can be filtered by adding a PMU type from -pmu-types command.

#### For example:

emon -? core

Experimental events are those events that have not been validated in hardware. To list experimental along with regular events, use the following command:

```
emon -? -experimental
```
To list all events that the tool supports on the current platform, use the following command:

emon -? -all

**NOTE** This command lists experimental events, deprecated events, template events, and all other events enabled for the given platform.

### **-! <event name>**

Print description of a given event.

-bash-4.2\$ emon -! INST RETIRED.ANY INST RETIRED. ANY Instructions retired from execution.

If the given event does not have the relevant hardware support in the current system, EMON displays a warning saying that the event is not available for collection in the system.

### <span id="page-8-0"></span>**--dry-run**

Lists event groups with names of events that will be scheduled together. In the following example, EMON splits the command execution into two runs. The first execution includes events under Event Set 0, and second execution includes those under Event Set 1.

```
-bash-4.2$ emon --dry-run -C "INST RETIRED.ANY, LONGEST LAT CACHE.REFERENCE; BR IN
ST RETIRED. ALL BRANCHES, BR MISP RETIRED. ALL BRANCHES"
Event Set 0
        INST RETIRED. ANY
        LONGEST LAT CACHE.REFERENCE
Event Set 1
        BR INST RETIRED. ALL BRANCHES
        BR MISP RETIRED. ALL BRANCHES
```
### **-M**

Print the operating system (OS) processor to hardware logical/physical processor mapping.

### **-v [-display-features]**

Display build and version information of the tool along with other details about the hardware platform. This option also prints the mapping of the OS processor to the logical/physical processor of the hardware. Use the -display-features option with this command to display the capabilities supported in this version of driver.

```
-bash-4.25 emon -vEMON Version ............. V10.1.0 (public)
Copyright (C) 1993-2018 Intel Corporation. All rights reserved.
Application Build Date: Feb 1 2018 at 10:02:03
SEP driver version: 4.1.0
PAX Driver Version: 1.0.2
total number of processors ...... 8
number of online processors ...... 8
cpu family ............... Intel (R) Processor code named Skylake
cpu_model ................. 94 (0x5e)
cpu stepping \ldots........... 0 (0)
L1 Data Cache ............ 32KB, 8-way, 64-byte line size
                              2 HW threads share this cache, No SW Init Required
Processor Features:
    (Thermal Throttling) (Enabled)
\sim 100RAM Features:
    (Package/Memory Controller/Channel)
         (0/0/0) (Total Number of Ranks on this Channel: 1)
                  (Dimm0 Info: Capacity = 4 GB, Data Width = 8, Form Factor = DIM
M, Memory Type = Synchronous, Speed = 2133MHz)
TSC Freq ................. 2200.00 MHz
CPU Freq (detected) ....... 2208.00 MHz
                    OS Processor <-> Physical/Logical Mapping
                            Phys. Package
                                                 Core
                                                            Logical Processor
          OS Processor
                                                   \overline{0}\overline{0}\Omega\Omega\mathbf{1}\overline{0}1
                                                                     \bf{0}
```
### **Event Collection Options**

EMON collects event data for processor core and uncore. This section lists all EMON options related to data collection with examples to illustrate the behavior of certain options.

### **-C <event1,event2,...>**

Specify one or more events for which the performance data will be collected. Events to monitor can optionally be embedded within double-quotes (") and should be separated by a comma (,). Both core and uncore events can be specified for monitoring. However, when user specifies only uncore events in the command line, the tool collects all the fixed core events along with the specified uncore events.

```
-bash-4.2$ emon -C "INST RETIRED.ANY, BR INST RETIRED. ALL BRANCHES"
Version Info: public V10.1.0 (Feb 1 2018 at 10:02:03) Intel(R) Processor code n
amed Skylake M:94 S:0
INST RETIRED. ANY
                        6, 624, 328, 106
                                        274,851,528 471,225 42,430,304
                                                                                \overline{2}34,653 18,628,052
                                       693,730 584,915
7,446,155
BR INST RETIRED. ALL BRANCHES   6,624,328,106   68,725,647
                                                                87,641 7,221,01
       \left[5,068,433\right]5 - 16,4673,438,193122, 322 119, 968
==========
3.000s real
```
### <span id="page-10-0"></span>**Data Collection and Event Multiplexing**

The number of events that can be monitored simultaneously in a single run is limited by the number of hardware performance counters in the PMU of a processor. Certain events have restrictions that disallows their programming in all counters.

To overcome the limitation of available performance counters on the hardware, EMON splits events into multiple event groups. Each group consists of events that can be collected simultaneously in a single run. The tool schedules an independent data collection for each event group. Events are split in to multiple groups under following two conditions:

- If all events specified in the command line cannot fit into available performance counters on the platform, the tool automatically splits them in to multiple groups.
- User can control splitting of events in to groups while specifying event lists in the command line. To do so, use a semicolon to demarcate group separation instead of using a comma. To understand this use case, see [Multi-group Core Events](#page-31-0).

### **Event Modifiers**

Individual core/uncore event behavior can be modified using modifiers. The  $\lceil$ : modifier=vall option enables you to specify individual event modifiers along with the respective values for a given platform.

Event modifiers are attached to event names delimited by a colon  $(:).$  They may or may not take values. Where applicable, values are of the following format: <yes/no>, <0/1>, <dec/hex values>. In some special cases explicitly mentioned, they could take other string values.

### **Basic Event Modifiers**

The following table lists the basic event modifiers and provides a short description of each modifier.

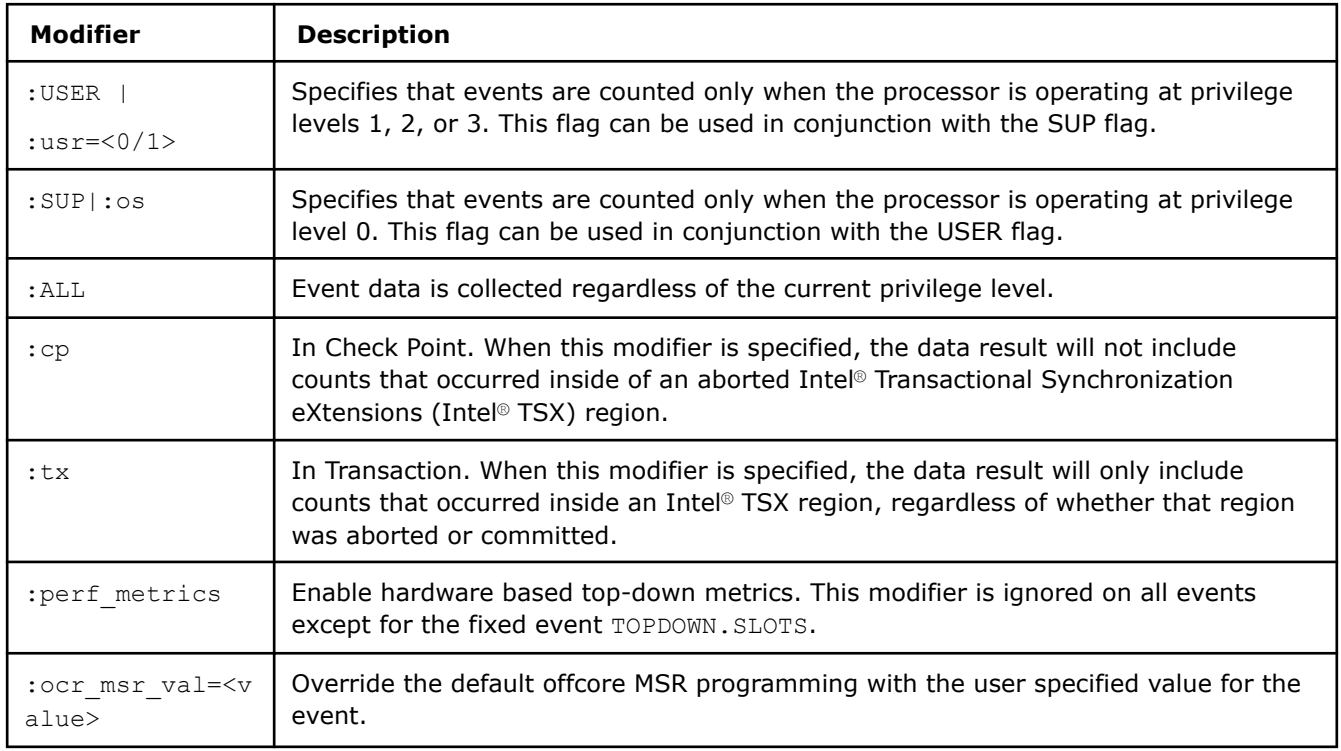

### **Advanced Event Modifiers**

The following table lists the event modifiers for more advanced users with an understanding of hardware PMU.

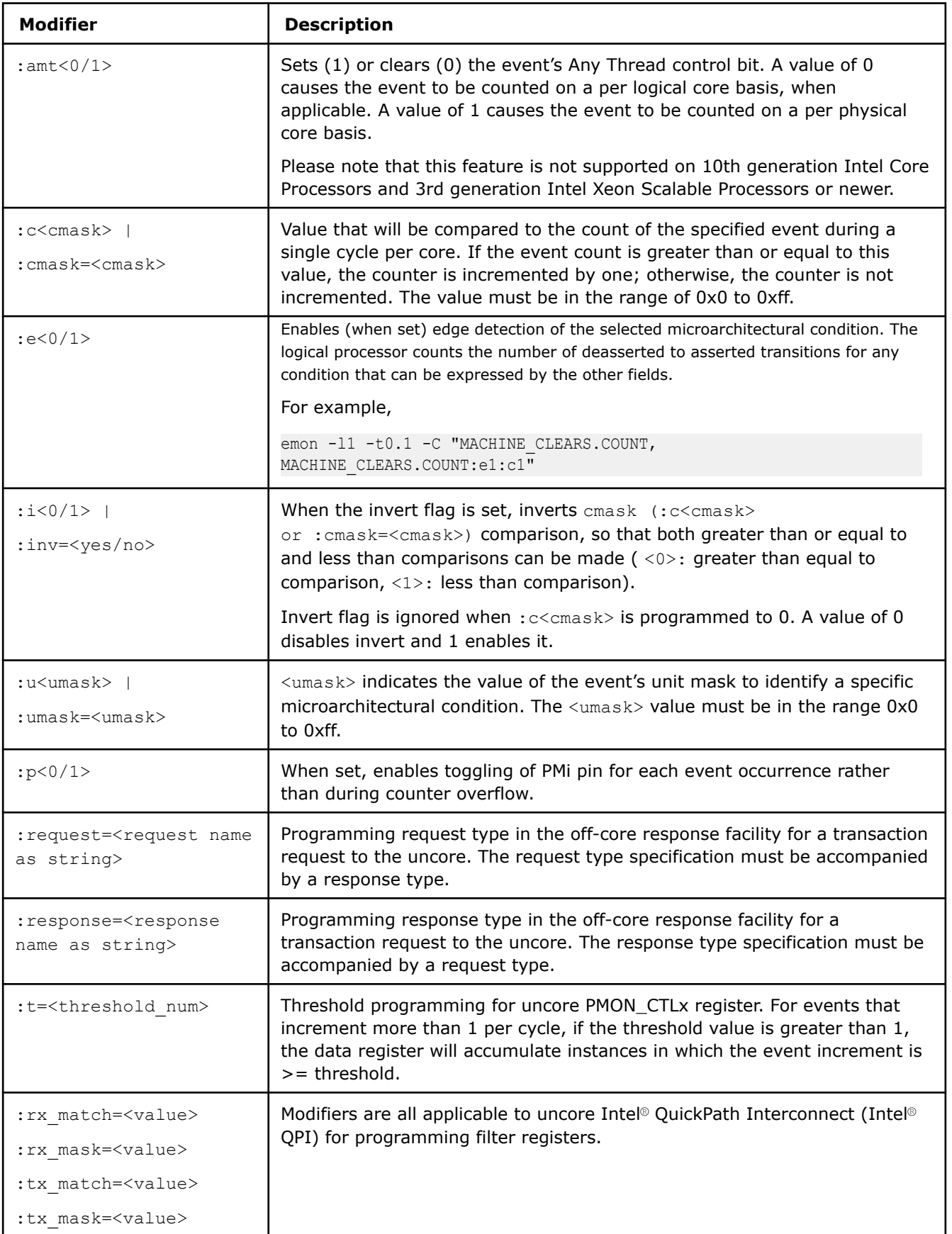

<span id="page-12-0"></span>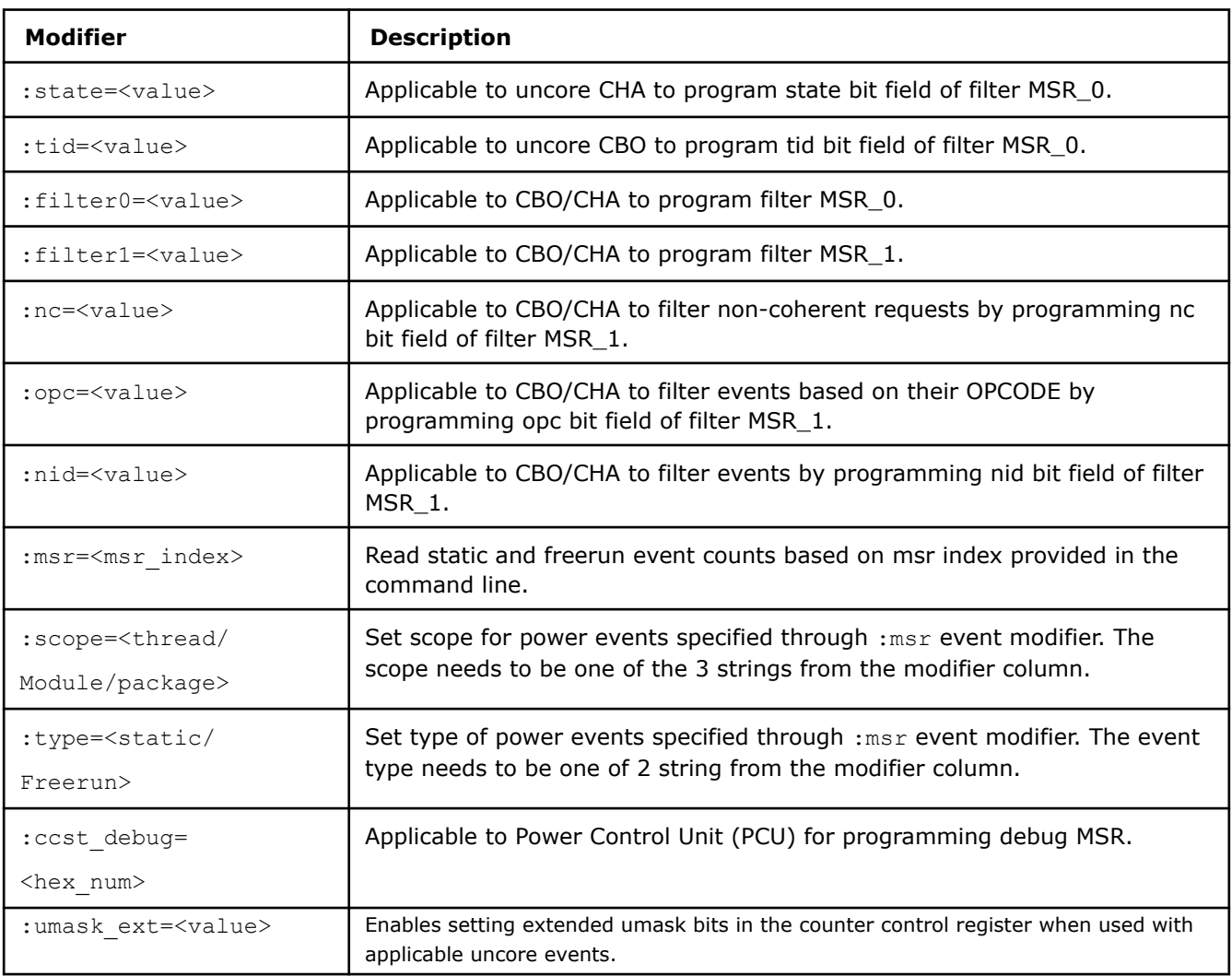

### **-preset-list**

Presets are predefined event sets made available by the tool. This option lists all available presets.

```
-bash-4.2$ emon -preset-list
Preset[pgx] :
Platform Guided Exploration: Top-Down analysis model for all system components
Preset[pgx] :
Preset[pgx] :
Platform Guided Exploration: Top-Down analysis model for all system components
```
### **-preset <name>**

Collect data for the given preset. To obtain available presets, use emon -preset-list command. Presets cannot be used along with -C option. When presets are used in combination with -V or -S options, EMON generates spreadsheet-friendly output.

```
-bash-4.2$ emon -preset pqx
Version Info: public V10.1.0 (Feb 1 2018 at 10:02:03) Intel(R) Processor code named S
kylake M:94 S:0
                                                            19,682,258
                                                                             355,635 42,721
INST RETIRED. ANY
                         6, 624, 422, 544 302, 153, 599
          518,014 72,930 669,193 30,947
,984CPU CLK UNHALTED.REF TSC
                                                   258,802,440
                                                                    23, 257, 416
                                  6,624,422,544
                                                                                      426,60
                   37\overline{1}, 772 120, 520 1, 121, 112
4 32,825,784
                                                    78,568
CPU CLK UNHALTED. THREAD ANY
                                  6,624,422,544
                                                   281, 651, 053
                                                                    25, 329, 162
                                                                                      1,614,
                           281,648,990
                                            25, 329, 107
                                                                               35,692,104
090
          35,692,101
                                                            1,614,340IDQ UOPS NOT DELIVERED.CORE
                                  6,624,422,544
                                                   260, 213, 585
                                                                    15,788,772
                                                                                      631,51
                                                     51,785
5\;\overline{3,121,975}498,623 69,197 1,093,389
UOPS ISSUED.ANY 6,624,422,544
                                399,950,753
                                                   29,862,747
                                                                    516, 372 58, 917, 536
  620, 665 117, 935 964, 720 52, 487
UOPS RETIRED.RETIRE SLOTS
                                  6,624,422,544
                                                   380,030,171
                                                                    29, 161, 870
                                                                                      436,46
0, 58, 833, 379553, 712 104, 765 890, 924 45, 905
INT_MISC.RECOVERY_CYCLES_ANY
                                                   2,642,689
                                                                    260,720 33,452
                                                                                     18,468
                                  6,624,422,544
                   260, 712 33, 487 18, 468
 2,642,625
UNC CBO CACHE LOOKUP.ANY I
                                  6,624,422,544
                                                   6,739 6,835
                                                                    8,469 7,607
                                                                                      \overline{0}UNC IMC DRAM DATA READS 6, 624, 422, 544 23, 714
UNC IMC DRAM DATA WRITES
                                  6,624,422,544
                                                   12,090
UNC IMC DRAM GT REQUESTS
                                  6,624,422,544
                                                   \overline{0}UNC IMC DRAM IA REQUESTS
                                  6, 624, 422, 544
                                                   35,597
UNC IMC DRAM IO REQUESTS
                                  6,624,422,544
                                                   221
\sim 10
```
### **-t <time in sec>**

Time (seconds) that an event set is monitored for. Default value is 3 s. To run EMON for the duration of application execution, use  $-t0$  along with an application. EMON kills the application after it finishes executing all given event sets for the specified duration when  $-t0$  is not specified.

The following command executes until matrix application finishes:

```
emon -t0 -C "INST RETIRED.ANY" matrix "4 4096"
```
The following command kills the application and terminates after 10 s:

emon -t10 -C "INST RETIRED.ANY" matrix "4 4096"

### **-l <loops>**

The number of times each event set is monitored. Default value is 1. Event sets are interleaved.

For example, if two events sets A and B are specified and time equals 4 and loops equal 2, event set A is monitored for 4 seconds, and then event set B is monitored for 4 seconds, and then event set A is monitored for 4 seconds, and, finally, event set B is monitored for 4 seconds.

<span id="page-14-0"></span>-bash-4.25 emon -t4 -12 -C "INST RETIRED. ANY, BR INST RETIRED. ALL BRANCHES" Version Info: public V10.1.0 (Feb 1 2018 at 10:02:03) Intel(R) Processor code named S kylake M:94 S:0 INST RETIRED. ANY 8,832,408,718 402,554,887 319, 429 1, 557, 350 56,881 1,493 24,947,222 1,322,551 246,641 .466 BR INST RETIRED. ALL BRANCHES 8,832,408,718 98,360,811 52,483 287,100 9,662,  $4,610,595$ 202 291 248,737 44,103 ========= 8,832,171,044 402,845,212 339,033 2,483,690 INST RETIRED. ANY 56,617  $1,493$ 25,033,773 921, 139 83, 362  $,358$ BR INST RETIRED. ALL BRANCHES 55,996 479,673 9,614, 8,832,171,044 98, 461, 065 240 291 4,627,796 161,736 15,905 ========== 8.000s real

When launched with an application and the total monitoring time is less than application execution time, EMON kills the application after executing all loops. In the following example, each loop runs for 3 s for a total duration of 6 s, after which EMON would kill matrix application and exit:

emon -l2 -C "INST\_RETIRED.ANY" matrix "16 8192"

When specified with an application and the total monitoring time is greater than application execution time, EMON continues executing loops in the remaining time. In the following example, each loop runs for 3 s for a total duration of 30 s while matrix application is expected to finish much sooner:

emon -110 -C "INST RETIRED.ANY" matrix "2 1024"

When specified with time 0 s and an application, EMON executes each loop for the duration of application execution. For example, in the following command assuming matrix application takes about 6 s to complete, each loop could run for  $~6$  s for a total duration of 18 s:

emon -t0 -13 -C "INST RETIRED.ANY" matrix "2 1024"

### **-L <time>**

Range for random delay of the monitor interval, specified in seconds. A random delay of 0 s to <time> is introduced between each sample. When used, each monitor interval is the value of the  $-t$  switch plus the random delay between 0 and <time> milliseconds. Defaults to 0 m. This functionality will be automatically disabled if  $-t$  switch is set to 0 s.

-bash-4.2\$ emon -t1 -L0.5 -15 -C CPU CLK UNHALTED.REF TSC Version Info: public V10.1.0 (Feb  $1^{-2018}$  at 10:02:03) Intel(R) Processor code named S kylake M:94 S:0 CPU CLK UNHALTED.REF TSC 2,208,846,728 85, 338, 832 151,524 478,400 10,972  $, 10\overline{4}$  $828, 184, 7, 463, 316$ 447,580 10,120 \_\_\_\_\_\_\_\_\_\_ 2,208,170,252 CPU CLK UNHALTED.REF TSC 85, 321, 996 129,076 1,024,236  $\mathbf{1}$  $0,923,988$ 64,492 7,502,600 847,596 5,888 CPU CLK UNHALTED.REF TSC 2,208,164,220 66,240 357,788 10,927 86,716,072 ,392  $55,568$  7,531,028 373,796 5,336 CPU CLK UNHALTED.REF TSC 2,208,164,166 85, 828, 364 63,296 364,688 10,925 ,736 56,304 7,487,052 353,188 5,796  $=$  $=$ CPU CLK UNHALTED.REF TSC 2,208,100,868 84, 342, 104 131,744 494,040 12,850 ,928 3,681,840 10,954,900 3,626,180 9,789,352 5.000s real

### <span id="page-15-0"></span>**-s <delay>**

One time delay in seconds before monitoring is started.

#### **-w**

Limit loops. The number of loops is limited by the application's execution time. For example, if the total monitoring time specified by the time and loop switches is greater than the actual application execution time, the collection is stopped after the application exits.

**NOTE** In the example below, even with  $-110$ , EMON exits after first loop.

```
-bash-4.2$ emon -110 -w -C "INST RETIRED.ANY" matrix "1 256"
Version Info: public V10.1.0 (Feb 1 2018 at 10:02:03) Intel (R) Processor code named S
kylake M:94 S:0
Elapsed time = 0.000000 seconds
INST RETIRED. ANY
                6,624,654,314 283,997,362
                                                      24,737,446
                                                                      47,771,456
                                                                                   6
              473,692,321 403,137 960,186 6,095,116
,981,403
==========
3.000s real
```
### **-nb | -non-blocking**

Start EMON collection in the background.

### **-p**

Start EMON in paused state. If collection is never resumed, EMON exits after monitoring interval ends. In the following example, EMON would exit after 3 s if the collection is never resumed using emon -resume.

```
-bash-4.2$ emon -p -C "INST RETIRED.ANY"
Version Info: public V10.1.0 (Feb 1 2018 at 10:02:03) Intel(R) Processor code named S
kylake M:94 S:0
Emon collector successfully paused.
```
### **-osm | -os-mode**

Collect data for operating system processes only.

Emon collector was started in PAUSE mode and never RESUMED

### **-um | -user-mode**

Collect data for user-mode processes only.

### **-pause**

When EMON is running in non-blocking mode or in the background, use emon -pause to pause a running collection.

If EMON is running in the foreground, use the following steps to pause collection:

**1.** Open a Bash\* shell, and then set up EMON run time environment by sourcing sep vars.sh file in the current Bash\* shell.

<span id="page-16-0"></span>For example, if EMON is installed in /opt/intel/emon, source /opt/intel/emon/sep\_vars.sh. **2.** From the new shell, issue emon -pause to pause collection.

Collection ends if the total monitoring time elapses while paused.

### **-resume**

When EMON is running in non-blocking mode or in the background, use emon -resume to resume a paused collection.

If EMON is running in the foreground, use the following steps to resume collection:

**1.** Open a Bash\* shell, and then set up EMON run time environment by sourcing sep vars.sh file in the current Bash\* shell.

For example, if EMON is installed in /opt/intel/emon, source /opt/intel/emon/sep vars.sh.

**2.** From the new shell, issue emon -resume to resume collection.

### **-stop**

When EMON is running in non-blocking mode or in the background, use  $\epsilon$  mon  $\epsilon$ -stop to stop a running collection.

If EMON is running in the foreground, use the following steps to stop collection:

- **1.** Open a Bash\* shell, and then set up EMON run time environment by sourcing sep vars.sh file in the current Bash\* shell.
	- For example, if EMON is installed in /opt/intel/emon source /opt/intel/emon/sep vars.sh.
- **2.** From the new shell, issue emon -stop to stop collection.

### **Input/Output Options**

This section lists all options related to tool input/output with examples to illustrate the behavior of certain options. The default output mode is text-based command-line output. Additionally, EMON provides options to generate text or spreadsheet output in to files.

### **-f <output file>**

EMON output is written to  $\langle \text{output file} \rangle$ . The  $-f$  switch creates a new output file.

### **-F <output file>**

EMON output is appended to <output file>. If <output file> does not exist, it will be created.

### **-i <input file>**

EMON command-line arguments are provided by <input file>. Comments are indicated with a hashtag (#). All text following a hashtag in an input file is ignored.

Create an input text file with desired options. Input options can be separated by spaces or new lines. Event list following  $-c$  can either use a new-line separator or a comma  $($ ,  $)$ . Use a semicolon  $($ ;  $)$  to start a new group.

<span id="page-17-0"></span> $-q$  -c -t0.1 -1100000<br>-C (  $#$  group 1 INST\_RETIRED.ANY CPU\_CLK\_UNHALTED.REF\_TSC CPU\_CLK\_UNHALTED.THREAD\_ANY IDQ\_UOPS\_NOT\_DELIVERED.CORE UOPS\_ISSUED.ANY  $#$  group 2 INST\_RETIRED.ANY CPU\_CLK\_UNHALTED.REF\_TSC CPU\_CLK\_UNHALTED.THREAD UOPS\_EXECUTED. THREAD ڗ

### **-q**

Default text output to command line. Minimal information is output.

### **-V**

EMON generates output in a spreadsheet-friendly format. Use  $-f$  or  $-F$  options to create spreadsheet-friendly output files.

In this mode, data is hierarchically presented (packages->devices->Specific Core/Uncore units- >event counts), making it easier to observe event counts on a particular core or uncore unit.

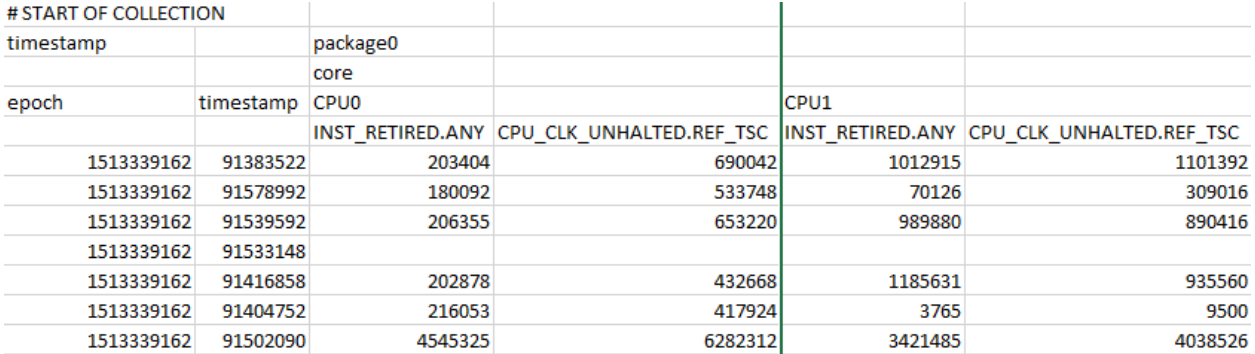

### **-A**

Display normalized event counts across all groups and loops in quiet mode output format.

```
-bash-4.2$ emon -C "INST RETIRED.ANY; CPU CLK UNHALTED.REF TSC, BR INST RETIRED.AL
L BRANCHES" -A -12
Version Info: public V10.1.0 (Feb 1 2018 at 10:02:03) Intel(R) Processor code n
amed Skylake M:94 S:0
INST RETIRED. ANY
                         26, 496, 917, 642 1, 158, 248, 392
                                                          91,805,388
                                                                           40,546,3
38
        170,800,158
                        140,754 48,728 2,617,788
                                                          4,646,138
CPU CLK UNHALTED.REF TSC
                                 26, 496, 917, 642 1, 001, 495, 072
                                                                   92, 137, 264
                                                                                  3
3,349,448130, 950, 224107, 272 22, 264 3, 483, 488
                                                                   3,424,240
BR INST RETIRED. ALL BRANCHES
                                 26, 496, 917, 642 289, 739, 752
                                                                  16,272,790
                                                                                  5
, 148, 626
                29,036,688
                                 9,358 1,392
                                                  431,610 707,630
==========
12.000s real
```
To calculate the final counts:

- <span id="page-18-0"></span>**1.** Calculate normalized count for each event across groups (i.e., add counts of all occurrences of an event across groups and divide the accumulated value by actual number of occurrences of that event in the groups).
- **2.** Multiply normalized count by total number of scheduled groups.
- **3.** If there is more than one loop, repeat steps 1 and 2 for each loop and add corresponding event counts from each loop.

### **-S**

Compute-tool defined performance metrics using normalized event counts and display in a semicolonseparated, spreadsheet-friendly format. The normalized event counts are calculated from raw event counts described in  $-A$  option. Use  $-F$  or  $-F$  options to create spreadsheet-friendly output files.

emon -preset pgx -S

### **-Sr**

Behaves similar to -S option but additionally stores and displays raw event counts in a spreadsheet-friendly format.

emon -preset pgx -Sr ./raw counts file.csv -f ./metrics file.csv

### **-X**

Spreadsheet-friendly format. The results are output in tab-separated format. This only works for single group collection.

### **-c**

Print system time (date-time) for each time interval. It is only available in the command-line output.

```
-bash-4.2$ emon -c -12 -C INST RETIRED.ANY
Version Info: public V10.1.0 (Feb 1 2018 at 10:02:03) Intel(R) Processor code n
amed Skylake M:94 S:0
02/09/2018 09:54:05.252
INST RETIRED. ANY
                        6,624,416,046 302,861,568
                                                         19,593,336
                                                                         401,2604
2,700,189502, 934 36, 546 2, 907, 147
                                                119,721
 _________
02/09/2018 09:54:08.252
                        6,624,200,432
                                                         15,850,510
INST RETIRED. ANY
                                        291,984,537
                                                                         14,758,5
73
        50,013,329
                        41, 477 112, 279 1, 227, 291
                                                         2,888
==========
6.000s real
```
### **-d**

Results are printed in formatted decimal. Formatted decimal includes comma separators. Formatted decimal is the default.

### **-n**

Print wall clock, user, and system time for each time interval. It is only available in the command-line output.

<span id="page-19-0"></span>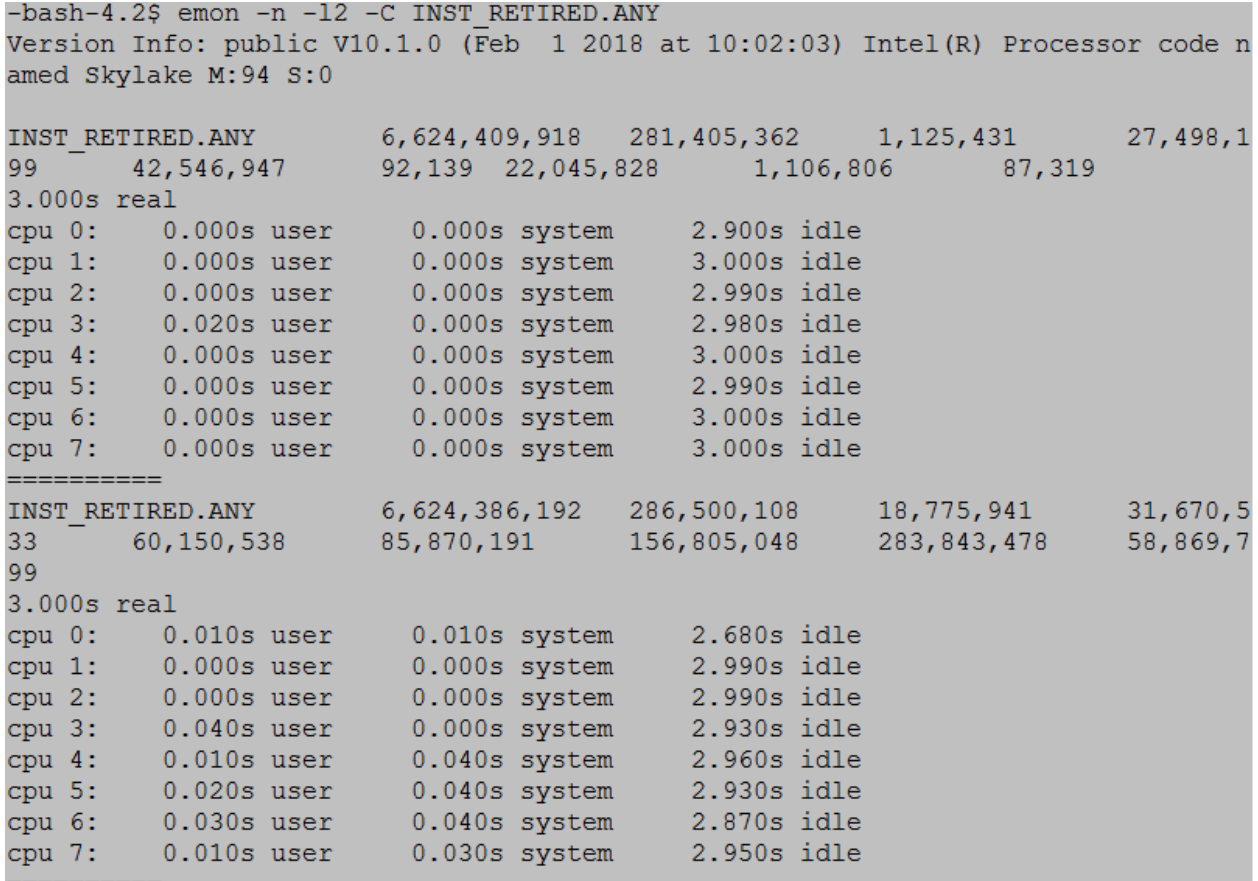

### **-u**

Results are printed in unformatted decimal. Unformatted decimal does not include comma separators.

#### **-x**

Results are printed in hex with a leading '0x'.

### **Collection on Hybrid Platforms**

### **Introduction to Hybrid Platforms**

The Intel client architectures starting from 12th gen are based on a hybrid model with Performance Core (P-Core) and Efficiency Core (E-Core). Depending on the application, hybrid CPU architectures can distribute core usage more efficiently than non-hybrid architectures. P-Cores are designed to handle complex workloads while E-Cores are better suited for multi-threaded throughput and power-limited scenarios. At higher power envelopes, P-Cores can provide better performance than E-Cores. At lower power envelopes, E-Cores are more desirable. Each core type has different specifications and system configurations.

For these reasons, the P-Cores are preferred for

- Priority tasks
- Limited threading applications

while E-Cores are better suited for:

- Power-limited scenarios
- Background applications that can meet their QOS (Quality of Service) requirements on that performance

### **Supported Core Types**

To collect samples using EMON on hybrid platforms, you must first identify the core types that are supported on your system. To do this, run:

emon -pmu-types

For example, this output indicates that two core types supported by EMON tool on the system: p-core and e-core

```
$ emon -pmu-types
PMU Types supported on this platform:
p-core
e-core
cbo
ncu
imc
power
```
### **Available Core Types**

Once you have identified the core types supported by your system, find out the core types that are available. Run:

emon -pmu-types available

In this example, there are two core types available on the system: p-core and e-core

```
$ emon -pmu-types available
PMU Types available on this machine:
p-core
e-core
cbo
ncu
imc
power
```
Note that a core type supported by your system will not display in this output unless it is actually available on your system.

### **Core Type Specifications on Hybrid Platforms**

Each core type has different specifications (such as cache, number of PerfMon counters etc) and system configurations on hybrid platforms.

To see the core type specification, run:

emon -v

This command displays the following types of information about supported core types:

### **Number of Processors per Core Type**

```
$ emon -v
......
total number of processors ...... 22
number of online processors ...... 22
number of processors (P-core) ...... 12
number of online processors (P-core) ...... 12
number of processors (E-core) ...... 10
number of online processors (E-core) ...... 10
......
```
#### **Cache Info per Core Type**

```
$ emon -v
......
Cache Info (P-core):
L1 Data Cache ............ 48KB, 12-way, 64-byte line size
               2 HW threads share this cache, No SW Init Required
L1 Code Cache ............. 64KB, 16-way, 64-byte line size
              2 HW threads share this cache, No SW Init Required
L2 Unified Cache .......... 2MB, 16-way, 64-byte lin size
              8 HW threads share this cache, No SW Init Required
64-byte Prefetching
Cache Info (E-core):
L1 Data Cache ............. 32KB, 8-way, 64-byte line size
              No SW Init Required
L1 Code Cache ............. 64KB, 8-way, 64-byte line size
              No SW Init Required
L2 Unified Cache .......... 2MB, 16-way, 64-byte line size
               8 HW threads share this cache, No SW Init Required
64-byte Prefetching
......
```
#### **Specs and Configurations per Core Type**

```
$ emon -v
......
Processor Features (P-core):
number of selectors ...... 8
number of var counters ...... 8
number of fixed ctrs ..... 4
Fixed Counter Events:
counter 0 ................. INST_RETIRED.ANY
counter 1 ................... CPU CLK UNHALTED. THREAD
counter 2 .................. CPU CLK UNHALTED.REF TSC
counter 3 ................. TOPDOWN.SLOTS
number of devices ............. 1
number of events ............... 595
   (Thermal Throttling) (Enabled)
   (Hyper-Threading) (Enabled)
   (DCU IP Prefetching) (Enabled)
   (DCU Streamer Prefetching) (Enabled)
   (MLC AMP Prefetching) (Enabled)
   (MLC Spatial Prefetching) (Enabled)
   (MLC Streamer Prefetching) (Enabled)
   (Cores Per Package: 6)
   (Threads Per Package: 12)
   (Threads Per COre: 2)
Processor Features (E-core):
number of selectors ...... 8
number_of_var_counters ...... 8
number of fixed ctrs ..... 3
Fixed Counter Events:
counter 0 ................. INST RETIRED. ANY
counter 1 .................. CPU CLK UNHALTED.CORE
counter 2 ................... CPU CLK UNHALTED.REF TSC
number of devices ............. 1
number of events .............. 422
 (Thermal Throttling) (Enabled)
```

```
 (DCU IP Prefetching) (Enabled)
  (DCU Streamer Prefetching) (Enabled)
  (DCU Next Page Prefetching) (Enabled)
  (MLC Streamer Prefetching) (Enabled)
  (Cores Per Package: 5)
  (Threads Per Package: 10)
   (Threads Per Core: 1)
......
```
The information is displayed per core type with the each PMU name, such as  $P\text{-core}$  and E-core

### **Mapping Core Type to Processors**

EMON collects samples for perfmon events only from applicable core types. To understand the collection result, you must first understand the core type to which each processor is mapped.

```
$ emon -v
.......
OS Processor <-> Physical/Logical Mapping
-----------------------------------------
OS Processor Phys.Package Core Logical Processor Core Type Module
 0 0 0 0 P-core 2
 1 0 0 0 1 P-core 2
 2 0 0 0 0 P-core 3
 3 0 0 0 1 P-core 3
 4 0 0 0 0 0 P-core 4<br>5 0 0 1 P-core 4
5 0 0 1 P-core 4
6 0 0 0 0 P-core 5
7 0 0 0 1 P-core 5
 8 0 0 0 0 P-core 6
9 0 0 1 P-core 6
10 0 0 0 D P-core 7
11 0 0 0 1 P-core 7
12 0 0 0 0 E-core 0
13 0 1 0 E-core 0
14 0 2 0 E-core 0
 15 0 3 0 E-core 0
 16 0 0 0 D E-core 1
 17 0 1 0 E-core 1
18 0 2 0 E-core 1
19 0 3 0 E-core 1
 20 0 0 0 E-core 8
21 0 1 0 E-core 8
.......
```
The output indicates that processors 0-11 are P-core and processors 12-21 are E-core.

When the counts are generated from the collection, the counts from CPU 0-11 are for P-core and the counts from CPU 12-21 are for E-core.

The  $emon -v$  command also provides Module ID mapping to the processor if the module exists on the system.

### **Event Specifications**

Each core type has a different perfmon event list. These events can be defined as common events or coretype specific events depends on the number of core types that have these events.

### **Common Events**

There are events supported in multiple core types. Those events are considered as common events and are collected on all applicable processors.

To check the list of supported events per core type for all core types, run this command:

emon -1 [pmu name]

#### For example,

```
$ emon -1 p-core
INST_RETIRED.ANY
INST_RETIRED.PREC_DIST
BR_INST_RETIRED.ALL_BRANCHES
LONGEST_LAT_CACHE.MISS
UOPS_EXECUTED.STALLS
FRONTEND_RETIRED.L2_MISS
.......
```

```
$ emon -1 e-core
INST_RETIRED.ANY
MACHINE CLEARS. PAGE FAULT
MEM_UOPS_RETIRED.LOAD_LATENCY_GT_4
BR_INST_RETIRED.ALL_BRANCHES
LONGEST_LAT_CACHE.MISS
ICACHE.MISSES
ICACHE.ACCESSES
.......
```
Events that are found in events lists for both core types are **common events** such as INST\_RETIRED.ANY,BR\_INST\_RETIRED.ALL\_BRANCHES, or LONGEST\_LAT\_CATCHE.MISS.

#### **Core-Type specific events**

If the events are applicable only to certain core types, those events are considered as core-type specific events and are collected only on applicable core type processors.

To check the supported event list per core type for all core types, run this command:

```
emon -1 [pmu name]
```
For example,

```
$ emon -1 p-core
INST_RETIRED.ANY
INST_RETIRED.PREC_DIST
BR_INST_RETIRED.ALL_BRANCHES
LONGEST_LAT_CACHE.MISS
UOPS_EXECUTED.STALLS
FRONTEND_RETIRED.L2_MISS
.......
$ emon -1 e-core
INST_RETIRED.ANY
MACHINE_CLEARS.PAGE_FAULT
MEM_UOPS_RETIRED.LOAD_LATENCY_GT_4
BR_INST_RETIRED.ALL_BRANCHES
LONGEST_LAT_CACHE.MISS
ICACHE.MISSES
ICACHE.ACCESSES
.......
```
Those events which are found only in the event list for a single core type are treated as core-type specific events.

For example, the following events are exclusively p-core events:

• INST\_RETIRED.PREC\_DIST

- UOPS\_EXECUTED.STALLS
- FRONTEND\_RETIRED.L2\_MISS

These events will be collected on p-core processors only.

The following events are e-core events:

- MACHINE CLEARS PAGE FAULT
- MEM\_UOPS\_RETIRED.LOAD\_LATENCY\_GT\_4
- ICACHE.MISSES
- ICACHE.ACCESSES

These events are collected on e-core processors only.

### **Event Collection**

This section describes how you collect common and core-type events.

#### **Collect Common Events**

To specify common events from the event list and collect these events using EMON, run:

```
$ emon -C <common events>
for example>
$ emon -C INST RETIRED.ANY, LONGEST LAT CACHE.MISS
```
Check if the events are collected from both core type processors:

```
$ emon -C INST RETIRED.ANY, LONGEST LAT CACHE.MISS
Version Info: public V11.45 (Feb 8 2024 at 21:39:04) Intel(R) microarchitecture code named 
Alderlake-S M:151 S:0
INST_RETIRED.ANY 4,838,886,402 1,106,189 373,020 1,340,873 563,566<br>1,415,054 9,200 16,497,235 1,035,595 1,026,578 149,867 137,397,821
1,415,054 9,200 16,497,235 1,035,5959,205 1,749,284 24,744 723,919 29,848 1,669,973 288,156 9,207 34,626 9,206 
9,206 90,802 27,316
LONGEST_LAT_CACHE.MISS 4,838,886,402 79,617 60,924 206,556 67,284 167,139 89 106,859 
364,550 117,364 16,929 329,693 97 205,587 758 53,580 2,150 105,044 11,554 25 
1,999 14175 2,999 839
==========
```
Because those events are common events across both p-core and e-core, counts are collected and displayed for all processors.

#### **Core-Type Specific events Collection**

• P-core events collection

To specify p-core-specific events from the event list and collect these events using EMON, run:

```
$ emon -C <p-core events>
for example>
$ emon -C INST RETIRED.PREC DIST, UOPS EXECUTED. STALLS
```
Check if the events are collected only from p-core processors:

```
$ emon -C INST RETIRED.PREC DIST, UOPS EXECUTED. STALLS
Version Info: public V11.45 (Feb 8 2024 at 21:39:04) Intel(R) microarchitecture code named 
Alderlake-S M:151 S:0
```

```
INST_RETIRED.PREC_DIST 4,839,017,160 748,030 311,927 661,798 199,709 1,203,121 191,867 
835,574 1,866,415 16,401,613 51,965 147,576,996 31,921 1,871,506 9,206 
792,389 71,142 N/A N/A N/A N/A N/A N/A N/A N/A
```
UOPS\_EXECUTED.STALLS 4,839,017,160 3,044,491 1,144,642 3,081,917 842,849 5,117,158 871,912 5,757,953 29,788,795 7,793,259 112,192 13,627,971 79,848 7,537,156 42,291 3,579,026 286,040 N/A N/A N/A N/A N/A N/A N/A N/A ==========

According to the processor mapping from emon -v output, processor  $0 \sim 11$  are  $p$ -core and  $12 \sim 21$  are  $e$ core.

Only p-core processors  $0 \sim 11$  display samples and not applicable core type for example e-core processors  $12 \sim 21$  here display N/A

• E-core events collection

To specify e-core-specific events from the event list and collect these events using EMON, run:

```
$ emon -C <e-core events>
for example>
$ emon -C ICACHE.MISSES,ICACHE.ACCESSES
```
Check if the events are collected only from e-core processors:

```
$ emon -C ICACHE.MISSES,ICACHE.ACCESSES
Version Info: public V11.45 (Feb 8 2024 at 21:39:04) Intel(R) microarchitecture code named 
Alderlake-S M:151 S:0
ICACHE.MISSES 4,838,828,820 N/A N/A N/A N/A N/A N/A N/A N/A 
N/A N/A N/A N/A N/A N/A N/A N/A 202,043 8,004 3,179 8,196 
351 13,771 332 326
ICACHE.ACCESSES 4,838,828,820 N/A N/A N/A N/A N/A N/A N/A N/A 
N/A N/A N/A N/A N/A N/A N/A N/A 929,053 37,384 15,575 39,896 
3,214 57,580 2,963 3,064
==========
```
According to the processor mapping from emon -v output, processor  $0 \sim 11$  are p-core and processor 12  $\sim$ 21 are e-core.

Only  $e$ -core processors 12  $\sim$  21 display samples and not applicable core type for example p-core processors  $0 \sim 11$  here display N/A.

#### **Collect Combination of Common and Core-Type Specific Events**

To collect a combination of common events, p-core specific events, and e-core specific events, run:

```
$ emon -C <common events, p-core events, e-core events>
for example>
$ emon -C 
INST_RETIRED.ANY,LONGEST_LAT_CACHE.MISS,INST_RETIRED.PREC_DIST,UOPS_EXECUTED.STALLS,ICACHE.MISSES
,ICACHE.ACCESSES
```
Check if all events are collected from appropriate processors like below:

```
$ emon -C 
INST_RETIRED.ANY,LONGEST_LAT_CACHE.MISS,INST_RETIRED.PREC_DIST,UOPS_EXECUTED.STALLS,ICACHE.MISSES
,ICACHE.ACCESSES
Version Info: public V11.45 (Feb 8 2024 at 21:39:04) Intel(R) microarchitecture code named 
Alderlake-S M:151 S:0
INST_RETIRED.ANY 4,838,712,706 1,396,384 9,206 412,857 9,206 858,794 9,214 
20,170,205 918,899 1,532,879 9,207 666,507 98,113 345,820 9,207 113,560,559 
60,761 2,144,426 9,206 108,957 87,373 28,499 88,063 9,207 9,206
```
LONGEST\_LAT\_CACHE.MISS 4,838,712,706 91,119 89 30,682 81 49,546 79 112,015 129,590 82,357 85 33,849 8,597 18,496 72 187,482 1,360 50,633 93 3,082 2,422 6432,125 16 29 ICACHE.MISSES 4,838,712,706 N/A N/A N/A N/A N/A N/A N/A N/A N/A N/A N/A N/A N/A N/A N/A N/A 241,977 349 8,589 9,859 3,642 12,740 331 318 ICACHE.ACCESSES 4,838,712,706 N/A N/A N/A N/A N/A N/A N/A N/A N/A N/A N/A N/A N/A N/A N/A N/A 1,232,926 3,168 53,812 50,364 16,850 52,998 3,072 2,904 INST\_RETIRED.PREC\_DIST 4,839,153,650 1,431,545 26,891 262,443 17,290 1,057,738 17,359 18,585,280 993,051 1,645,934 14,867 1,015,421 287,674 424,396 37,194 133,273,06989,148 N/A N/A N/A N/A N/A N/A N/A N/A UOPS\_EXECUTED.STALLS 4,839,153,650 5,839,973 98,049 1,073,296 54,561 4,539,116 45,642 12,137,803 26,499,792 6,501,309 68,149 3,489,674 204,787 1,601,970 127,225 8,337,256 280,055 N/A N/A N/A N/A N/A  $N/A$   $N/A$   $N/A$ ==========

Common events display samples to all relevent core type processors, and core type specific events display samples only on applicable core type processors and display N/A on not-applicable core type processors.

For example, LONGEST\_LAT\_CACHE.MISS is common event which exists in both p-core and e-core, therefore, the samples are displayed on all processors.

And INST\_RETIRED.PREC\_DIST is p-core specific event, p-core processors are  $0 ~ \sim 11$ , the samples are displayed only on  $p$ -core processors  $0 \sim 11$ , and N/A was displayed on  $e$ -core processors 12  $\sim$  21 which are not-applicable processors to this event.

ICACHE.MISSES is e-core event, therefore the samples are displayed only on e-core processors  $12 \sim 21$ while N/A was displayed on  $p$ -core processors  $0 \sim 11$ .

#### **Collect Combination of Common and Core-Type Specific Events in Spreadsheet Topology Format**

The output for same set of events collection in Spreadsheet Topology format can be collected using "-V" option

```
$ emon -C 
INST_RETIRED.ANY,LONGEST_LAT_CACHE.MISS,INST_RETIRED.PREC_DIST,UOPS_EXECUTED.STALLS,ICACHE.MISSES
,ICACHE.ACCESSES -V
# SYSTEM INFORMATION FOLLOWS
# emon db : meteorlake
# num_packages : 1
# num modules per package : 9
# num_cores_per_package : 16
# num logic processor per core : 2
# device p-core : num events 4, num unit 1
# device e-core : num events 4, num unit 1
# tsc_freq : 2188.80 MHz
# ufs_freq : N/A MHz
# END OF SYSTEM INFORMATION
# GROUPING INFORMATION FOLLOWS
# group 0 : 
INST_RETIRED.ANY,LONGEST_LAT_CACHE.MISS,INST_RETIRED.PREC_DIST,UOPS_EXECUTED.STALLS,ICACHE.MISSES
,ICACHE.ACCESSES
# END OF GROUPING INFORMATIONS
# START OF COLLECTION
timestamp;;package0;;;;;;;;;;;;;;;;;;;;;;;;;;;;;;;;;;;;;;;;;;;;;;;;;;;;;;;;;;;;;;;;;;;;;;;;;;;;;;
;;;;;;;;;;
;;p-core;;;;;;;;;;;;;;;;;;;;;;;;;;;;;;;;;;;;;;;;;;;;;;;;e-
core;;;;;;;;;;;;;;;;;;;;;;;;;;;;;;;;;;;;;;;;
```
<span id="page-27-0"></span>epoch;timestamp;CPU0;;;;CPU1;;;;CPU2;;;;CPU3;;;;CPU4;;;;CPU5;;;;CPU6;;;;CPU7;;;;CPU8;;;;CPU9;;;;C PU10;;;;CPU11;;;;CPU12;;;;CPU13;;;;CPU14;;;;CPU15;;;;CPU16;;;;CPU17;;;;CPU18;;;;CPU19;;;;CPU20;;; ;CPU21;;;;

;;INST\_RETIRED.ANY;LONGEST\_LAT\_CACHE.MISS;INST\_RETIRED.PREC\_DIST;UOPS\_EXECUTED.STALLS;INST\_RETIRE D.ANY;LONGEST\_LAT\_CACHE.MISS;INST\_RETIRED.PREC\_DIST;UOPS\_EXECUTED.STALLS;INST\_RETIRED.ANY;LONGEST LAT\_CACHE.MISS;INST\_RETIRED.PREC\_DIST;UOPS\_EXECUTED.STALLS;INST\_RETIRED.ANY;LONGEST\_LAT\_CACHE.MI SS;INST\_RETIRED.PREC\_DIST;UOPS\_EXECUTED.STALLS;INST\_RETIRED.ANY;LONGEST\_LAT\_CACHE.MISS;INST\_RETIR ED. PREC\_DIST;UOPS\_EXECUTED. STALLS; INST\_RETIRED.ANY; LONGEST\_LAT\_CACHE.MISS; INST\_RETIRED. PREC\_DIST; UOPS\_EXECUTED.STALLS;INST\_RETIRED.ANY;LONGEST\_LAT\_CACHE.MISS;INST\_RETIRED.PREC\_DIST;UOPS\_EXECUTED .STALLS; INST\_RETIRED.ANY; LONGEST\_LAT\_CACHE.MISS; INST\_RETIRED.PREC\_DIST;UOPS\_EXECUTED.STALLS; INST RETIRED.ANY;LONGEST\_LAT\_CACHE.MISS;INST\_RETIRED.PREC\_DIST;UOPS\_EXECUTED.STALLS;INST\_RETIRED.ANY;L ONGEST\_LAT\_CACHE.MISS;INST\_RETIRED.PREC\_DIST;UOPS\_EXECUTED.STALLS;INST\_RETIRED.ANY;LONGEST\_LAT\_CA CHE.MISS;INST\_RETIRED.PREC\_DIST;UOPS\_EXECUTED.STALLS;INST\_RETIRED.ANY;LONGEST\_LAT\_CACHE.MISS;INST RETIRED.PREC\_DIST;UOPS\_EXECUTED.STALLS;INST\_RETIRED.ANY;LONGEST\_LAT\_CACHE.MISS;ICACHE.MISSES;ICA CHE.ACCESSES;INST\_RETIRED.ANY;LONGEST\_LAT\_CACHE.MISS;ICACHE.MISSES;ICACHE.ACCESSES;INST\_RETIRED.A NY;LONGEST\_LAT\_CACHE.MISS;ICACHE.MISSES;ICACHE.ACCESSES;INST\_RETIRED.ANY;LONGEST\_LAT\_CACHE.MISS;I CACHE.MISSES;ICACHE.ACCESSES;INST\_RETIRED.ANY;LONGEST\_LAT\_CACHE.MISS;ICACHE.MISSES;ICACHE.ACCESSE S; INST\_RETIRED.ANY; LONGEST\_LAT\_CACHE.MISS; ICACHE.MISSES; ICACHE.ACCESSES; INST\_RETIRED.ANY; LONGEST LAT\_CACHE.MISS;ICACHE.MISSES;ICACHE.ACCESSES;INST\_RETIRED.ANY;LONGEST\_LAT\_CACHE.MISS;ICACHE.MISSE S;ICACHE.ACCESSES;INST\_RETIRED.ANY;LONGEST\_LAT\_CACHE.MISS;ICACHE.MISSES;ICACHE.ACCESSES;INST\_RETI RED.ANY;LONGEST\_LAT\_CACHE.MISS;ICACHE.MISSES;ICACHE.ACCESSES;

1684966389500;6569377555;8979741;470077;109978866;2694901;6414492;56266;33811194;2694901;483284;1 08215;22047810;69963;15393;543;254430;91892;147192;36376;6143424;0;15391;439;292578;0;49059;7496; 1436868;12617;19924;608;315744;12617;32739;1046;660948;10492;37611;6632;1224936;10492;167034;6715 ;4024518;26116;170488;39450;5492808;26116;15612;755;6569;29837;1059438;400228;1346644;2821052;323 31;6413;29063;72590;15288;624;6081;27984;15287;880;6620;28762;155176;16128;106452;319045;2625821; 27885;108750;1092889;15319;959;8323;29185;25243;2963;10368;44538;93983;51623;158700;282613;

Spreadsheet Topology format additionally provides system information as well as grouping information.

The header indicates the order of sample data in the output.

### **Resource Director Technology (RDT) Collection**

### **Introduction**

Intel® Resource Director Technology (Intel® RDT) is a set of monitoring capabilities that you can use to measure shared resource metrics such as L3 cache occupancy in each logical processor.

The Resource Monitoring ID (RMID) is used to monitor the shared resources. The RMID provides a layer of abstraction between the software thread and logical processors. Each software thread is assigned to a unique RMID. The RMID can be assigned to a single logical processor or multiple logical processors (through IA32\_PQR\_ASSOC\_MSR) for monitoring.

### **Operating Technologies**

The operations of Intel® RDT are governed by two technologies:

Two feature within the monitoring feature set provided are like below:

- **Cache Monitoring Technology (CMT)**: This allows an operating system, hypervisor, or similar system management agent to determine the usage of cache by applications running on the platform. The associated event in EMON is UNC CMT L3 CACHE OCCUPANCY.
- **Memory Bandwidth Monitoring (MBM)**: This is used to monitor the bandwidth from one level of the cache hierarchy to the next. The associated event in EMON is UNC\_MBM\_TOTAL\_EXTERNAL\_BW, UNC\_MBM\_LOCAL\_EXTERNAL\_BW.

You can find more information about these technologies in Chapter 17.16 of the Intel® Software Developer Manual.

Additionally, EMON provides the RMID association and RDT allocation through these events:

- UNC\_RDT\_PQR\_ASSOC bit 0:9 represents RMID and bit 32:63 represents CLOS
- UNC CAT L2 MASK represents L2 cache allocation capacity associated with the COS on each logical processors.
- UNC CAT L3 MASK represents L3 cache allocation capacity associated with the COS on each logical processors.

For more information, see these chapters in the Intel® Software Developer Manual:

- Monitoring Resource (RMID) Association Chapter 17.16.6
- Cache Allocation Technology Architecture Chapter 17.17.1

### **RDT Support Information**

To see support information for Intel RDT on your system, run:

emon -v

For example,

```
$ emon -v
.......
RDT HW Support:
 L3 Cache Occupancy : Yes
 Total Memory Bandwidth : Yes
 Local Memory Bandwidth : Yes
  L3 Cache Allocation : Yes
   L2 Cache Allocation : No
    Highest Available RMID : 175
   Sample Multiplier : 90112
  Number of MBA CLOS : 15
```
......

### **Supported RDT Events**

SEP determines the support for each RDT event. To see a list of these events, run:

emon -1 rdt

#### For example,

```
$ emon -1 rdt
UNC_CMT_L3_CACHE_OCCUPANCY
UNC_MBM_TOTAL_EXTERNAL_BW
UNC_MBM_LOCAL_EXTERNAL_BW
UNC_RDT_PQR_ASSOC
UNC_CAT_L2_MASK
UNC_CAT_L3_MASK
```
### **Collect RDT Events**

To collect RDT events, run:

emon -C <RDT Event List>

#### <span id="page-29-0"></span>For example,

```
$ emon -C <RDT Event List>
$ emon -C 
UNC CMT_L3_CACHE_OCCUPANCY, UNC_MBM_TOTAL_EXTERNAL_BW, UNC_MBM_LOCAL_EXTERNAL_BW, UNC_RDT_PQR_ASSOC,
UNC_CAT_L2_MASK,UNC_CAT_L3_MASK
```
### **RDT Standalone Mode**

To profile cache usage by hardware core, include the -rdt-auto-rmid option. The EMON tool assigns the core ID for each core as the RMID.

```
$ emon -C <RDT Event List> -rdt-auto-rmid
```
### **Logging Options**

### **--dump-driver-log [file\_name]**

Dump the contents of the sampling driver's internal log to the given file in binary format. Default file name is driver log.dump if none specified.

```
emon --dump-driver-log
```
### **--decode-driver-log [input\_file]**

Decode the log buffer dump to text format. Default file to decode would be driver log.dump if none is specified.

emon --decode-driver-log

### **--extract-driver-log <input core dump> [output file]**

Identifies and extracts the most recent instance of the driver log from the specified uncompressed core dump into the output file. Default output file is driver log.dump if none specified.

```
emon --extract-driver-log ./core.dump
```
### **Other Options**

### **-experimental**

Experimental events are those events that have not been validated in hardware. When used with  $emon -1$ , all available experimental events are displayed along with regular events. To list experimental along with regular events, use the following command:

emon -1 -experimental

To run collection on experimental events, use:

```
emon -C "<EVENT1,EVENT2>" -experimental
```
### <span id="page-30-0"></span>**--per-cpu-tsc**

Display timestamp counter value on each core.

```
$ emon --per-cpu-tsc -C CPU_CLK_UNHALTED.REF_TSC
Version Info: public V11.45 (Feb 8 2024 at 21:39:04) Intel(R) microarchitecture code named 
Coffeelake M:158 S:10
TSC_VALUE 9,577,754,242 9,577,754,242 9,577,755,072 9,577,754,264 9,577,530,528 
9,577,754,407 9,577,755,030 9,577,754,224 9,577,755,179 9,577,754,288 9,577,557,202 
9,577,754,754,961
CPU CLK UNHALTED.REF TSC 9,577,754,242 9,601,004 3,586,611 6,761,321
4,558,575 20,537,062 12,168,170 10,449,677 14,594,489 37,408,112 
8,231,636 17,283,882 41,970,943
==========
3.000s real
```
### **--per-cpu-absolute-tsc**

This option prints absolute timestamp value on each core. This feature helps to correlate with other types of data collected on the system.

```
$ emon --per-cpu-absolute-tsc -C CPU_CLK_UNHALTED.REF_TSC
Version Info: public V11.45 (Feb 8\overline{2024} at 21:39:04) Intel(R) microarchitecture code named
Coffeelake M:158 S:10
TSC_ABSOLUTE_VALUE 5,436,596,628,262,328 5,436,596,628,262,328 5,436,596,628,262,384 
5,436,596,628,262,304 5,436,596,628,061,615 5,436,596,628,262,328 5,436,596,628,263,003 
5,436,596,628,262,360 5,436,596,628,262,429 5,436,596,628,262,283 
5,436,596,628,036,828 5,436,596,628,262,376 5,436,596,628,262,900
CPU CLK UNHALTED.REF_TSC 5,436,596,628,262,328 18,724,538 46,608,520
148,557,143 49,034,174 14,900,522 8,415,309 24,188,311 5,936,854 
3,759,511 443,525,607 1,960,952 25,086,460
==========
3.000s real
cpu 0: 0.000s user 0.000s system 3.000s idle
cpu 1: 0.000s user 0.000s system 2.990s idle
cpu 2: 0.030s user 0.010s system 2.960s idle
cpu 3: 0.000s user 0.000s system 2.990s idle
```
### **-verbose**

Display EMON output in verbose mode.

# <span id="page-31-0"></span>Examples **3**

This chapter describes the most common EMON use cases.

### **Basic**

This is the most basic EMON command to run a collection.

```
-bash-4.2$ emon -C "CPU CLK UNHALTED.REF TSC"
Version Info: public V10.1.0 (Feb 1 2018 at 10:02:03) Intel (R) Processor code n
amed Skylake M:94 S:0
CPU CLK UNHALTED.REF TSC 6,624,417,122 259,372,748
                                                              465,060 1,634,10
       32,804,440 369,840 23,364,872
\vert4
                                             1,093,144
                                                              106,996
==========
3.000s real
```
If not otherwise specified, EMON will monitor once for an interval of 3 s. To change either the interval length or the number of intervals (or loops), use the  $-t$  or  $-1$  options, respectively.

The basic command creates the data output in quiet mode, which means a minimal amount of output. To print out the headers for importing into a spreadsheet, specify the spreadsheet mode with the  $-X$  flag.

```
-bash-4.2$ emon -C "CPU CLK UNHALTED.REF TSC" -X
Sample Clocks CPU CLK UNHALTED.REF TSC[CPU0] CPU CLK UNHALTED.REF TSC[CPU1] C
PU CLK UNHALTED.REF TSC[CPU2] CPU CLK UNHALTED.REF TSC[CPU3] CPU CLK UNHALTED
.REF TSC[CPU4] CPU CLK UNHALTED.REF TSC[CPU5] CPU CLK UNHALTED.REF TSC[CPU6] C
PU CLK UNHALTED.REF TSC[CPU7]
1.
       6,624,180,154 250,550,132
                                    9,470,296
                                                      1,108,96832,837,2
84
       73,784 23,350,152
                          961,492 425,500
```
### **Multi-group Core Events**

Events can be broken in to multiple groups forcibly through command line or automatically scheduled in to multiple groups by the tool due to hardware counter restrictions. EMON command launches multiple groups forcibly as shown below (note the semicolon  $(7)$  instead of comma  $(7)$ ):

```
-bash-4.2$ emon -C "INST RETIRED.ANY; BR INST RETIRED.ALL BRANCHES"
Version Info: public V10.1.0 (Feb 1 2018 at 10:02:03) Intel(R) Processor code n
amed Skylake M:94 S:0
                                     274, 984, 311 1, 218, 972
                      6,624,410,488
INST RETIRED. ANY
                                                                   27, 115, 8
27 -42,626,387
                     3,627 1,815 699,888 19,076,530
BR INST RETIRED. ALL BRANCHES
                             6,624,183,628 69,023,582
                                                          218, 417 5, 111, 40
6 7,240,253 10,010 348 436,437 3,438,438
==========
6.000s real
```
Assuming a CPU core has four general purpose (GP) counters, the tool can program only four GP events in a single iteration of event collection. The remaining events will be moved into new groups. EMON performs multiple runs for each group. In the following example, the GP event UOPS ISSUED. ANY is scheduled in a second run.

<span id="page-32-0"></span>-bash-4.2\$ emon -C "INST RETIRED.ANY, BR INST RETIRED.ALL BRANCHES, BR MISP RETIRE D. ALL BRANCHES, LONGEST LAT CACHE. REFERENCE, LONGEST LAT CACHE. MISS, UOPS ISSUED. AN  $\mathbf{Y}^{\mathbf{H}}$ Version Info: public V10.1.0 (Feb 1 2018 at 10:02:03) Intel(R) Processor code n amed Skylake M:94 S:0 INST RETIRED. ANY 6,624,348,660 275, 121, 305 1,167,297 26,096,2 34,494 43,835 1,178,225 31,843  $15 -$ 60,070,730 BR INST RETIRED. ALL BRANCHES 6,624,348,660 68, 813, 981 216,680 4,785,17 10,483,634 6,443 8,326 224,584 6,008 BR MISP RETIRED. ALL BRANCHES 6,624,348,660 248,083 1,715 14,555 13,587 2 206 3,565 04 168 LONGEST LAT CACHE.REFERENCE 6,624,348,660 3,067,078 49,031 712,2611 3,739 ,009,419 4,398 58,458 3,247 LONGEST LAT CACHE.MISS 6,624,348,660 11,560 6,553  $3,110$  $3,418$ 387 6 61 7,856 419 UOPS ISSUED.ANY 6,624,158,702 361,297,991 8 1,734,140 38,803,734 5,730,982 2,836 979,632 903,880 381,580 ==========  $6.000s$  real

### **Multi-group Core and Uncore Events**

The number of events programmed in each group for a device depends on available counters on that device. For example, group 0 could have 4 GP events on a core, 2 GP events per CBO unit, 1 GP event per PCU unit, and so on. In the following example, the first group has 4 GP events on a core and 2 GP events on CBO. The remaining core and CBO events are scheduled in the next group.

-bash-4.2\$ emon -C "INST RETIRED.ANY, BR INST RETIRED.ALL BRANCHES, BR MISP RETIRE D. ALL BRANCHES, LONGEST LAT CACHE. REFERENCE, LONGEST LAT CACHE. MISS, UOPS ISSUED. AN Y, UNC CBO CACHE LOOKUP. ANY I, UNC CBO CACHE LOOKUP. READ I, UNC CBO CACHE LOOKUP. WR ITE M" Version Info: public V10.1.0 (Feb 1 2018 at 10:02:03) Intel(R) Processor code n amed Skylake M:94 S:0 INST RETIRED. ANY 6,624,432,162 295, 741, 682 18,282,747 3,271,70 953, 964 92, 743 974, 880 39, 757 46,238,158 6,624,432,162 BR INST RETIRED. ALL BRANCHES 72,528,953 3,378,739 6 51,846 7,908,147 208,829 17,303 174,088 7,506 6,624,432,162 BR MISP RETIRED. ALL BRANCHES 261,837 10,035 10,416 4,218 5  $,404$ 300 2,559 229 LONGEST LAT CACHE.REFERENCE 6, 624, 432, 162 5,020,381 889,850 128,9271 27,539 59,830 6,540 67,880 4,480 LONGEST LAT CACHE.MISS 6,624,432,162  $13,930$ 5,209 22,352 16,119 5 3,668 89 7,264 622 11,049 UNC CBO CACHE LOOKUP.ANY I 6,624,432,162 10,850 12,579 11,755 0 UNC CBO CACHE LOOKUP.READ I 6,624,432,162 5,036 5,120 5,131 5,070  $\overline{0}$ UOPS ISSUED.ANY 6,624,212,894 5 393,014,966 29,619,745 5,888,431 8,725,057 77,038 347,972 1,006,431 234,066 UNC CBO CACHE LOOKUP. WRITE M 6,624,212,894 50,524 53,034 47,859 45,932 0 ========== 6.000s real

# <span id="page-33-0"></span>*Help and Troubleshoot* **4**

This chapter provides helpful tips and troubleshooting guidance.

### **Getting Started With EMON**

To get started with EMON:

**1.** Identify hardware events of interest using emon -1/-? options.

**NOTE** For details on event descriptions, see Intel® Software Developer's Manual (Intel® SDM) documentation. Events mentioned in the examples in this guide may not work on all platforms since each platform has its own event lists.

- **2.** Identify processor and memory configuration using emon -v.
- **3.** Refer to the applicable sections in this document or use emon  $-h$  to understand the available tool options and example usages.

### **Discarded Events**

The following situations could result in discarded events:

- An event could be discarded if it is not available on the platform. If an event is discarded due to this reason, the event will not be displayed by  $emon -1$ .
- An event could be discarded if the system does not come with the device types that support the event. For example, if a system does not come with FPGA units, FPGA events would be discarded.
- If it is a private event and needs special access privileges. In such a case, the event will not be displayed by emon -1. By using an non-disclosure agreement (NDA) release package, this problem can be resolved.

### **Experimental Events**

Some events are available as experimental events if they are not verified in the hardware. These events are not displayed by emon  $-1$ . To get event list along with available experimental events use, emon  $-1$  experimental or emon -1 -all. To collect data on experimental events, use emon -C -experimental.

### **Deprecated Events**

Certain events are marked deprecated by the tool. EMON will stop supporting deprecated events in future product releases. The tool provides replacement suggestions in place of deprecated events. To obtain a list of deprecated events, use emon -? and look for "deprecated" string.